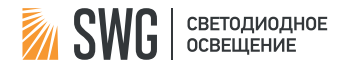

# **RF-SPI-WS2811**

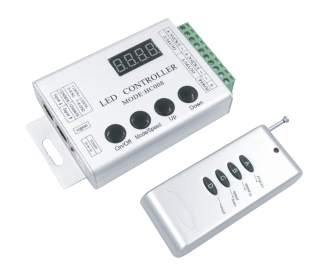

# КОНТРОЛЛЕР ДЛЯ АДРЕСНОЙ СВЕТОДИОДНОЙ ЛЕНТЫ

# **ОПИСАНИЕ**

Контроллер для адресных светодиодных лент совместим с лентами как с линией тактирования, так и без нее имеет 133 встроенных программы от статических цветов до светодинамических эффектов «бегущий огонь», а также позволяет настроить собственный сценарий. Оснащен пультом дистанционного управления и дисплеем, может объединяться с другими аналогичными контроллерами для синхронного управления большим количеством ленты. Предназначен для оформления рекламы, сценических декораций и подсветки интерьеров.

# ТЕХНИЧЕСКИЕ ХАРАКТЕРИСТИКИ

### Параметры контроллера:

- Рабочая температура: 20..+60°С
- Рабочее напряжение: 12-24V
- Количество каналов: Зшт
- · Bec Herro: 180n
- Размеры: 122\*71\*24мм
- $\bullet$  Tok:  $\epsilon$ 60M $\Delta$
- Количество пикселей 1024 (мелленный режим) / 2048 (быстрый режим)
- Количество предустановленных программ 133
- Совместимые микросхемы ТМ16726. ТМ2801. ТМ8806. WS2811. UCS1903
- Гарантия: 2 года
- Степень защиты: IP20

# РУКОВОДСТВО ПО ПЕРВИЧНОЙ НАСТРОЙКЕ

1. Подключите светодиодные ленты к контроллеру, затем, блок питания. Перед подачей питания, убедитесь в правильности выполненных соединений и отсутствии угрозы короткого замыкания! 2. Выключите контроллер кнопкой ON/OFF перед входом в меню 3. Нажмите одновременно кнопки Up и Down, чтобы войти в меню. В меню можно выбрать режим работы (S-HI – быстрый, S-LO – медленный, должен соответствовать поддерживаемому чипом ленты режиму), а также, количество пикселей на вашем отрезке ленты. Выбор значения производится кнопками Up и Down, пункты меню переключаются кнопкой Mode.

4. После завершения настройки, нажмите кнопку On/Off снова, чтобы сохранить настройки и выйти из меню.

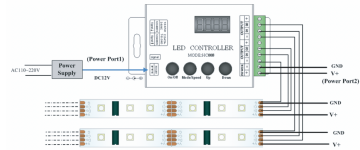

## НАЗНАЧЕНИЕ КНОПОК ПУЛЬТА

On/Off – включение и выключение контроллера Mode/Speed – выбор настройки (отображается на дисплее: H – выбор программы, S – регулировка скорости) Up/Down – позволяют выбирать программу (предыдущая/следующая) или регулировать скорость (быстрее/медленнее)

Индикатор зажигается в момент нажатия кнопок или приема сигнала с пульта.

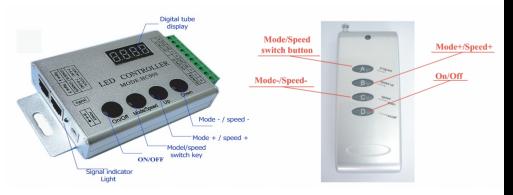

# СИНХРОНИЗАЦИЯ КОНТРОЛЛЕРОВ

1. Можно соединить любое количество контроллеров, все они будут следовать командам ведущего контроллера без задержки.

2. Соедините контроллеры как показано на схеме при помощи кабелей RJ45.

3. Если контроллеры в момент подключения были включены, синхронизация контроллеров произойдет после их перезапуска.

4. Никакой дополнительной настройки ведомых контроллеров не требуется. Все они будут выполнять тот же сценарий и с тойже скоростью, что и ведущий.

# ПОСЛЕДОВАТЕЛЬНОЕ СОЕДИНЕНИЕ ПАРАЛЛЕЛЬНОЕ СОЕДИНЕНИЕ

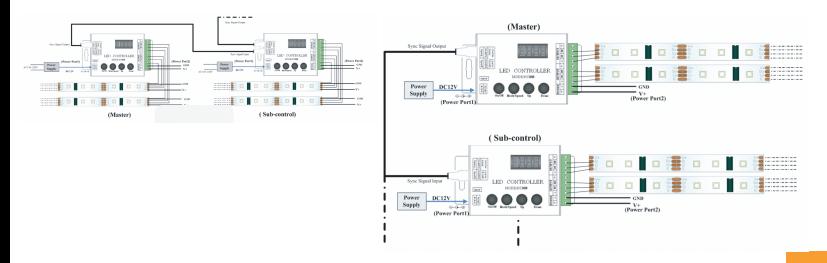

# FUNCTION DESCRIPTION FUNCTION DESCRIPTION

- Static red 1
- Static blue 3
- Static cyan 5
- Static white 7
- Seven color jumpy change  $\circ$
- Red horse race lamp to right direction 11
- Blue horse race lamp to right direction 13
- Seven color cycling horse race lamp to right direction 15
- Seven color horse race lamp back-for-ward direction 17
- Seven color jumping horse race lamp to right direction 19
- Seven color gradually change 21
- Green background scan lamp back-for-ward direction 23
- Yellow background scan lamp back-for-ward direction 25
- Purple background scan lamp back-for-ward direction 27
- Seven color scan lamp back-for-ward direction 29
- Red water move to left direction 31
- Green water move to left direction 33
- Blue water move to left direction 35
- Yellow water move to left direction 37
- Cyan water move to left direction 39
- Purple water move to left direction 41
- White water move to left direction 43
- Seven color breathing lamp back-for-ward direction 45
- Purple trail to left single direction 47
- Cyan trail to left single direction 49
- Green trail to left single direction 51
- Seven color jumping trail to left single direction 53
- Seven color alternation trail to left single direction 55
- Purple trail to right single direction 57
- Cyan trail to right single direction 59
- Green trail to right single direction 61
- Seven color jumping trail to right single direction  $63$
- Seven color alternation trail to right single direction 65

- Static red 2
- Static blue 4
- Static cyan 6
- Static white 8
- Seven color jumpy change 10
- Red horse race lamp to right direction 12
- Blue horse race lamp to right direction 14
- Seven color cycling horse race lamp to right direction 16
- Seven color horse race lamp back-for-ward direction 18
- Seven color jumping horse race lamp to right direction  $20$
- Seven color gradually change  $22$
- Green background scan lamp back-for-ward direction 24
- Yellow background scan lamp back-for-ward direction  $26$
- Purple background scan lamp back-for-ward direction  $28$
- Seven color scan lamp back-for-ward direction 30
- Red water move to left direction 32
- Green water move to left direction 34
- Blue water move to left direction 36
- Yellow water move to left direction 38
- Cyan water move to left direction  $40<sub>1</sub>$
- Purple water move to left direction  $42$
- White water move to left direction 44
- Seven color breathing lamp back-for-ward direction 46
- Purple trail to left single direction 48
- Cyan trail to left single direction 50
- Green trail to left single direction 52
- Seven color jumping trail to left single direction 54
- Seven color alternation trail to left single direction 56
- Purple trail to right single direction 58
- Cyan trail to right single direction 60
- Green trail to right single direction 62
- Seven color jumping trail to right single direction 64
- Seven color alternation trail to right single direction 66

# СПИСОК ПРОГРАММ

## FUNCTION DESCRIPTION **FUNCTION DESCRIPTION**

- Purple water trail to right direction 67
- Cyan water trail to right direction 69
- Green water trail to right direction 71
- Seven color jumping water trail to right direction 73
- Seven color alternation water trail to right direction 75
- Purple trail to left double direction 77
- Cyan trail to left double direction 79
- Green trail to left double direction 81
- Seven color jumping trail to left double direction 83
- Seven color alternation trail to left double direction 85
- Purple trail to right double direction 87
- Cyan trail to right double direction 89
- Green trail to right double direction 91
- Seven color jumping trail to right double direction  $93$
- Seven color alternation trail to right double direction 95
- Seven color water move to left direction 97
- Blue background trail to right double direction 99
- Cyan background trail to right double direction 101
- 103 Yellow background trail to right double direction
- 105 Seven color spread from the middle to both sides
- 107 Seven color draw curtain
- 109 Seven color spread from both sides to the middle
- 111 Seven color overlay to right direction
- 113 Seven color overlay to left and right direction
- 115 Seven color overlay from middle to both sides
- 117 Seven color overlay from both sides to middle
- 119 Sub seven color move back-for-ward direction
- 121 Sub seven color background move back-for-ward
- 123 Sub seven color overlay to left and right direction
- 125 Sub seven color spread to single direction
- 127 Sub seven color water move to left and right
- 129 Sub seven color stretch from middle to both sides
- 131 Sub seven color overlay to single direction
- 133 Custom combination mode

- Blue water trail to right direction 68
- White water trail to right direction 70
- Yellow water trail to right direction 72
- Seven color queue water trail to right direction 74
- Red trail to left double direction 76
- Blue trail to left double direction 78
- White trail to left double direction 80
- Yellow trail to left double direction 82
- Seven color queue trail to left double direction 84
- Red trail to right double direction 86
- Blue trail to right double direction 88
- White trail to right double direction **90**
- Yellow trail to right double direction  $92$
- Seven color queue trail to right double direction  $94$
- Full color wave to right direction 96
- Purple background trail to right double direction 98
- White background trail to right double direction 100
- Green background trail to right double direction 102
- 104 Seven color background trail to right double direction
- 106 Seven color breathing from the middle to both sides
- 108 Seven color lower curtain
- 110 Colorful switch
- 112 Seven color overlay to left direction
- 114 Seven color background overlay to double direction
- 116 Seven color background overlay middle to both sides
- 118 Seven color background overlay both sides to middle
- 120 Sub seven color jump and move back-for-ward
- 122 Sub seven color background move single direction
- 124 Sub seven color background overlay to left and right
- 126 Sub seven color spread back-for-ward
- 128 Sub seven color spread from middle to both sides
- 130 Sub seven color stretch to single direction
- 132 Auto play circularly

# 133, НАСТРАИВАЕМАЯ ПРОГРАММА

• Вы можете самостоятельно настроить последовательность из 2-20 программ (с 1 по 132), которые будут следовать циклически друг за другом.

• Каждой программе можно задать индивидуальную скорость.

• В выключенном состоянии нажмите одновременно кнопки Mode и Up. На дисплее отобразится -\*\*-. Кнопками Up и Down можно выбрать номер ячейки от 1 до 20.

• Затем нажмите Mode, на дисплее отобразится H\*\*\*. Кнопками Up и Down выберите программу из списка. Программа будет демонстрироваться на подключенной ленте. Если выбрать H000, то программа не будет задана для  $n_1$ 

• Нажмите Mode, чтобы перейти к настройке скорости, на лисплее отобразится S\*\*. Кнопками Up и Down отрегулируйте скорость. Наблюдайте за изменениями на подключенной ленте.

• Снова нажмите Mode, чтобы сохранить ячейку и перейти к выбору следующей ячейки. На дисплее отобразится -\*\*-. Любо нажмите On/Off, чтобы завершить редактирование собственного сценария.

• Важно: если вы зададите последовательность менее чем из 20 программ, убедитесь, что все остальные ячейки имеют значение программы H000.

# МЕРЫ ПРЕДОСТОРОЖНОСТИ

1. Не превышайте рабочее напряжение контроллера

2. При подключении всех проводов руководствуйтесь схемой подключения и указаниям на корпусе устройства.

3. Перед подачей напряжения убедитесь, что все подключения выполнены верно и угроза короткого замыкания отсутствует.

4. Установка устройства в металлических нишах и ящиках, а также вблизи источников электромагнитного излучения может существенно снизить дистанцию устойчивого приема сигнала.